# Folders and backups

### Scope

• This week we are talking about how to manage the space on your computer's disk drive.

 NOTE: that your email system also has folders which you have to manage separately.

### Managing your disk folders

#### How to organize you disk drive

- Disks are organised into folders, each folder may contain many files as well as sub folders. E.g. the file test.txt in the folder Giles on drive letter C would be represented as C:\Giles\test.txt
- You cannot have two files with the same name in a folder
- Using folders allows you to organize your files and makes it easier to make backups.

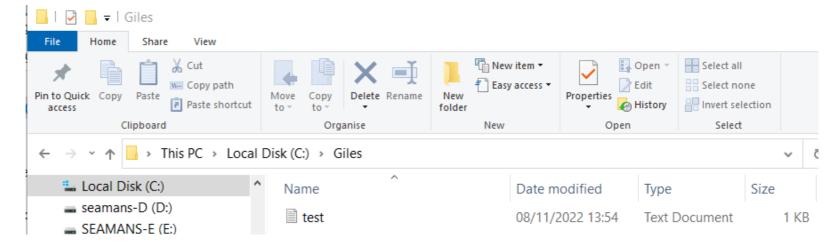

#### Windows shortcuts

- Windows and Macs come with a few commonly used folders already set up notably;
  - Desktop
  - Documents
  - Pictures (Images on Mac)
  - Music
  - Videos (Movies on Mac)
  - Downloads
- I also create one called temp for files I am currently working on and can delete later.

#### How do you want your folders to be structured?

- Its worth spending a little time on this as it will save a lot when you come to find things later.
- There are 2 schools of thought, both are good, its up to you how you like to work.
  - 1) Have lots of folders and sub folders, so you can find stuff by navigating up and down
    - e.g. Documents/Private/Tax/2022/return.doc
  - 2) Have a few folders and use a combination of the search facility and contextual file names
    - e.g. Documents/2022\_tax\_return.doc

#### How to create a folder - Windows

Open up the Windows Explorer Application

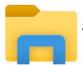

navigate to the parent folder

• Either click on the 'New Folder' icon at the top or

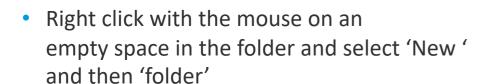

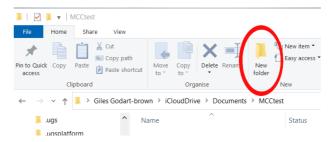

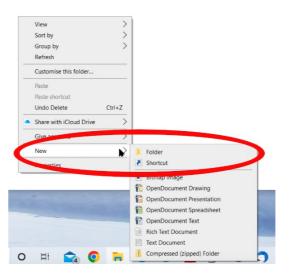

#### How to create a folder - Mac

Open up the Finder Application

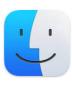

navigate to the parent folder

Click on Action and select – 'New Folder' or

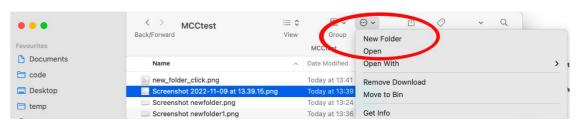

 Right click with the mouse on an empty space in the folder and select 'New Folder'

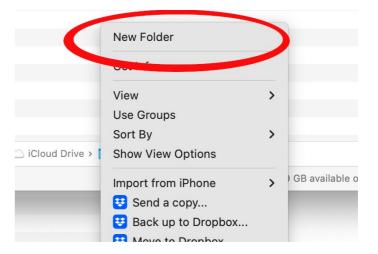

### **Moving files around**

- Once you have saved a file you can move it around in the Windows Explorer application
- You can cut, copy and paste files just like you can with words in a document, even with the keyboard shortcuts.
- You can also 'Drag and Drop' to move files. Select a file with the left mouse, keeping the button down drag the file to the new location and release the button to drop it into the new location. You may want to have 2 Explorer windows open to make this easier. I normally go left to right to avoid mistakes.

# **Backups and Cloud storage**

#### Why are they essential?

Because bad things happen when you least want them to

- Human error, usually yourself
- Hardware failure usually disk drives
- Malicious intrusion

### What is a backup?

 A copy of files or folders to somewhere other than the computer or device where they are normally used. These can then be restored in the event of a failure of the original material.

- Locations for backups
  - Removable media (DVD,CDROM)
  - External Storage USB Flash disks and drives
  - Networked Attached Storage (NAS)
  - -The Cloud

#### **Decide on a strategy**

- What can you not afford to lose? E.g. Photos, Documents, Videos, Music
- How big is it?
  - This will dictate how big your backup destination(s) will need to be.
  - If it is small, you can probably just overwrite what is already in the backup, if it is large you may need to just save the files that have changed since your last backup.
- How volatile is it? How often will you need to run the backup?
- Where do you want it to be saved? USB, NAS, Cloud?
- How will you test you can recover files from your backup?

# What to backup and how big is it?

#### What to back up

Windows and Mac both have default folders for Documents, Photos, Videos, Music etc.

If you always save files to these locations, then start with them.

If you have a lot on your Desktop don't forget to include it.

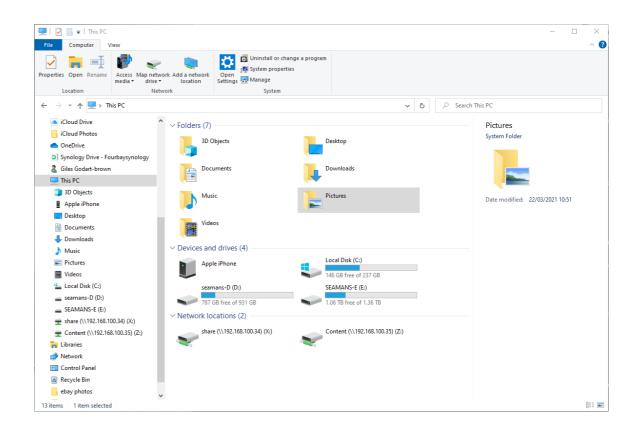

#### What not to Backup

- The Downloads folder if you can simply download the files again if they get lost.
- Your Applications (the "Program Files" and "Program Files (x86)" folders) because;
  - You can always download and re-install them again if they get lost.
  - They nearly all rely on hidden files in other places on your PC so if you were to just restore the Program Files folders it is unlikely they will work.
- The Windows operating system (the Windows folder)
  - It is huge and largely static and it is hard to do without using special backup software
  - It is has a license number tied to your PC so it wont work if you just restore it to a new machine
  - If your PC does die catastrophically, you are likely to either get it repaired, in which case the repairer will install windows for you or you get a new one with it already installed.
  - Some installations have a hidden 'restore partition' on the hard drive which can be used to restore the Windows
    operating system (run Disk Management if you want to see). But this is useless if the drive is dead.

### Backups part two

# How big will my backup be?

### **Going back in time**

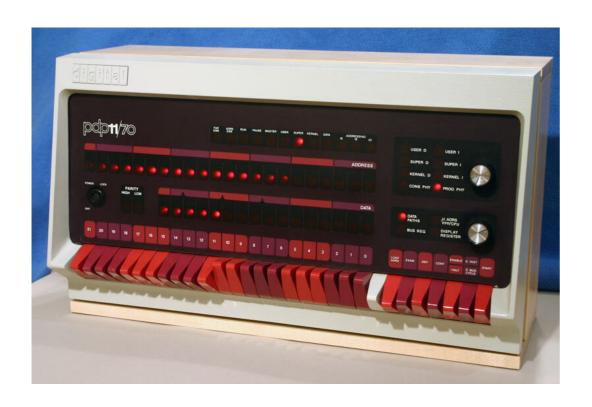

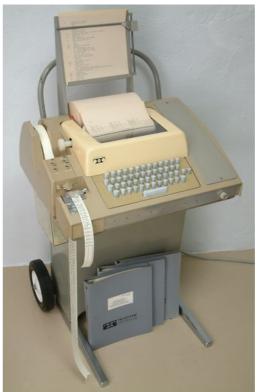

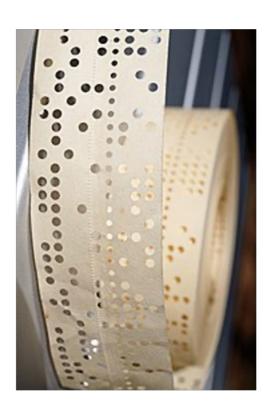

#### **Bits and Bytes**

• Computers hold characters as 8 binary digits (Bits) called a Byte e.g.

-A = 10000001

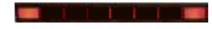

- B = 10000010

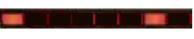

- C = 10000011

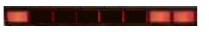

- File size is in multiples of Bytes
  - 1024 Bytes = 1 Kilobyte (K, KB or KBy)
  - 1024 Kilobytes = 1 Megabyte (M, MB or Mby)
  - 1024 Megabytes = 1 Gigabyte (G, GB or Gby)
  - 1024 Gigabytes = 1 Terabyte (T, TB or Tby)
  - 1024 Terabytes = 1 Petabyte (PB or Pby)

#### What does that mean?

1Gby is about 10 metres of books on a shelf

- HD video is about 2 Mega bits/second so 1Gby is about 45 minutes.
- Phone photos are about 2Mby so iGby is 500 photos

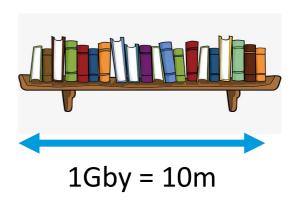

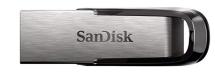

32Gby USB flash drive (£5) 320m of books or 16,000 photos or 24 hours of HD video

#### How big are my files or folders?

#### Windows

Select a folder or file in Explorer, right click on it and select 'Properties'

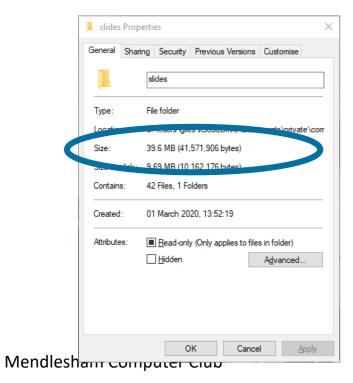

#### Mac

Select a folder or file in Finder, right click on it and select 'Get info'

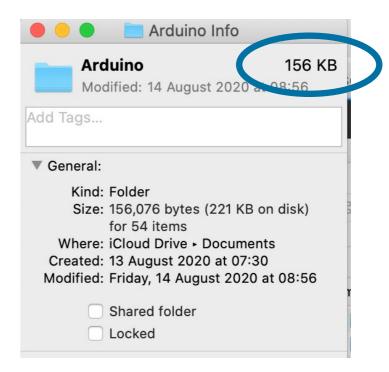

#### **Exercise**

- How big is your documents folder?
  - -Mine is 2.8 Gby, but I also have a 14Gby code folder

#### Simple backup strategy

Create a small table to calculate how much space you need e.g.

| Folder    | Size |
|-----------|------|
| Documents | 19M  |
| Pictures  | 61M  |
| Videos    | < 1M |
| Music     | <1M  |
| Desktop   | 22M  |
| TOTAL     | 85M  |

- You could make 376 different copies of these folders (one for every day of the year) on a 32G USB stick,
- See <a href="https://godartbrowncom.ipage.com/MCC/docs/simple\_backup\_calculator.ods">https://godartbrowncom.ipage.com/MCC/docs/simple\_backup\_calculator.ods</a> for a spreadsheet version of the table above

### How often?

#### How often to back up

- This depends on how important the file is or how often it changes
  - Really valuable files (like Photos) may need to be backed up immediately
  - Static or old files don't need to be backed up often
  - Things that are easy to replace (like Downloads) don't need backing up at all
- It may depend on how long/hard it is to do the backup
  - Its often easier to just back everything up at the end of the day

# Where to put the backup

#### Removable Media – CD and DVD

Pretty much obsolete today because of newer technologies not requiring extra hardware e.g. cloud.

A standard DVD disk costs about 27p and will hold 4.7Gby

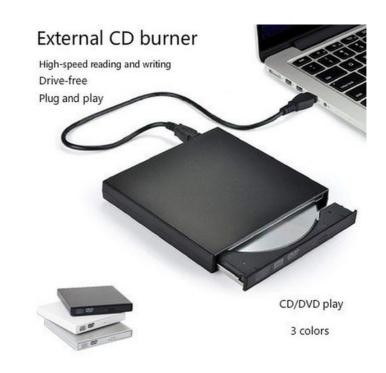

#### **External Local storage**

USB Flash drive (£8 for 64Gb, £13 for 128Gby )

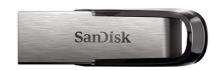

USB External disk (£40 for 1 Tby)

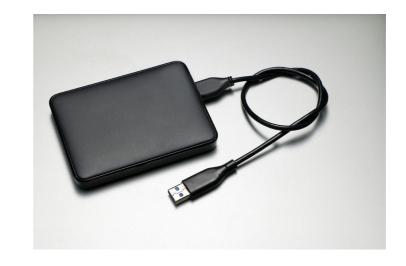

#### **Network Attached Storage**

A NAS is one or more disks attached to your router;

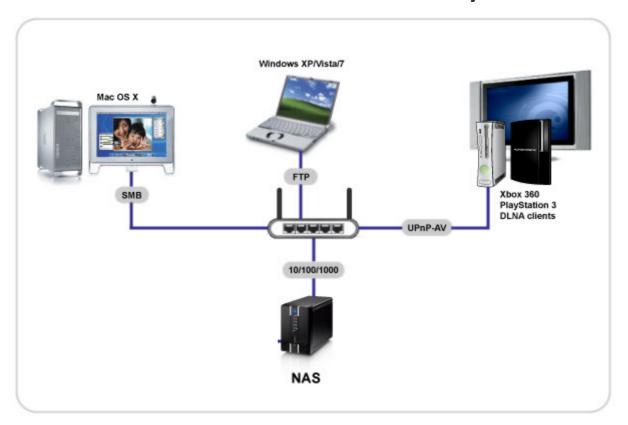

#### Why would you want to have a NAS?

- Flexibility. Centralised storage, you can access all of your files from different devices without Broadand latency.
- Capacity. You can store a lot more on a NAS than your PC, but still access it from your PC and other
  devices as if it was on their local disk drives.
- Connectivity. Your PC can connect to it by WiFi no need for physical connection like USB.
- Reliability. They are highly reliable and fast because they use Redundant Arrays of Inexpensive Disks (RAID), typically 2 or 4 disks and can survive a disk failure.
  - RAID-0 Mirroring Half total capacity (i.e. two 1TBy disks hold 1TBy of data)
  - RAID-5 Uses Maths routines to increase capacity to about 75% (i.e. four 1.5 TBy disks hold 5 TBy of data)
- Services. They support many other services like Web Server, Email Server, Sync'd folders
- Why buy a NAS if its like the Cloud?
  - Speed. NAS is much quicker than Cloud storage, because it is not limited by your broadband connection.
  - Confidentiality. NAS is in your home network whereas Cloud storage means sending your data to Google/BT/Amazon

# Cloud storage

### **Cloud Storage Vs NAS**

### NAS

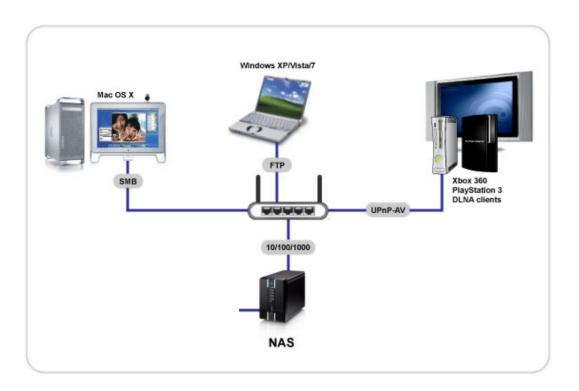

### Cloud

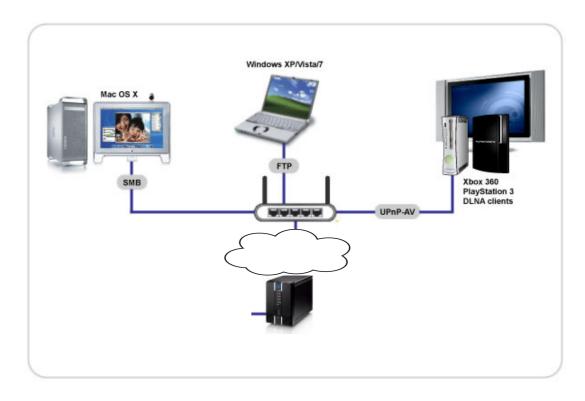

#### Remote drive Vs Synchronised Folder

 A shared drive is disk that appears as if it is connected to your computer directly but it isn't.

- A Synchronised Folder copies any file you change in that folder to the backup location after you save it
  - e.g. Microsoft One Drive, and Apple iCloud drive
  - The file can be accessed even when your computer is not online.

### **Cloud Storage examples**

iCloud Photos/Drive (5 Gby free)

Google Drive (15 Gby free)

Microsoft one drive (5 Gby free)

 BT cloud (10 Gby or more free depending on your broadband package)

# Built in backups

### Windows backup

- Windows has a built in backup however it is geared towards cloud backup to your One Drive cloud space, but does support disk drives.
  - Windows>Settings>Update and Security>Backup
  - Add a drive and set it to be kept 'until space is needed'
  - Select the folders to backup
  - Select how often

#### **Backup for Mac users**

- The best by far is Time Machine, its free and built into the Mac Operating system.
- All you need is a USB drive or a NAS

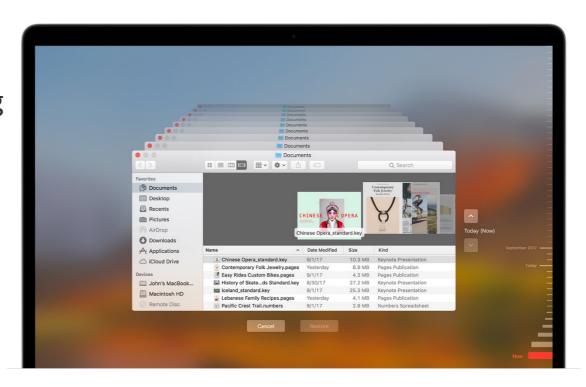

# Selective backups

# Simple USB stick backup demo

#### **USB device Backups example**

- Make restoring easier by having a folder structure e.g.
  - For multiple versions name the folder by date e.g.
    - F:/Backups/2021/Jan
    - F:/Backups/2021/Feb
    - F:/Backups/2021/Mar
    - F:/Backups/2021/Apr
    - Etc...
  - Have single folders for static information that you want to just overwrite e.g.
    - F:/Backups/My old documents
- Use backup software if your backups are large and volatile so that only changed files get backed up, more in this later.
- Don't forget to 'safely eject' USB storage devices

# Mail backup

#### **Email backups**

- Emails are held both on the server (Gmail, Hotmail etc.) AND on your hard drive in a hidden folder so long as you have the IMAP option set up and not POP.
- Normally you don't need to back them us as your email provider will be looking after them in their IMAP folders
- You may want to keep a local copy of emails, folders and attachments on your PC where you can easily find them and add them to your own backup strategy.

#### Saving individual emails locally

Very few mail clients have the option to export an entire folder to a local file, you can only do this one email at a time.

The exact mechanisms for doing the following will vary a little depending on your email provider and the app you are using

- Attachments can simply be downloaded and saved locally. This is good practice anyway as you may then be able to delete the email and reduce how much of your email quota is in use.
- Use 'print' to save a copy of the text of an email as a pdf.
- Use save (...Actions->Save\_as in the Windows mail client) to save an email with its attachment in a format (.eml) that can only be opened using a mail client.

# 3<sup>rd</sup> Party backup software

### **Backup Software**

- Easus
- Paragon Backup & Recovery